# TERMOANEMOMETRO MULTIFUNZIONE AIRFLOW™ TA465

MANUALE OPERATIVO E DI ASSISTENZA

P/N 6005365, REVISION D 2014

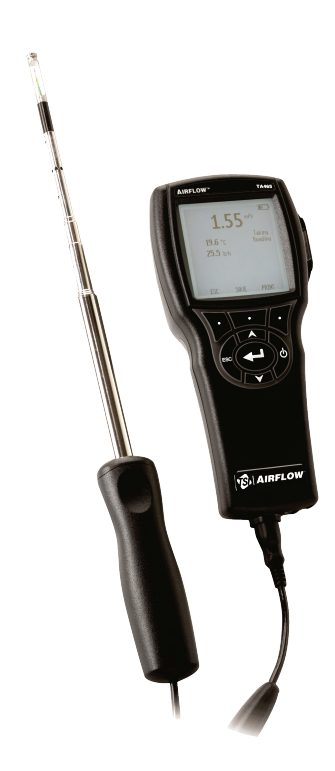

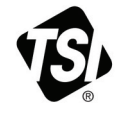

# START SEEING THE<br>BENEFITS OF<br>REGISTERING TODAY!

Thank you for your TSI instrument purchase. Occasionally, TSI releases information on software updates, product enhancements and new products. By registering your instrument, TSI will be able to send this important information to you.

#### http://register.tsi.com

As part of the registration process, you will be asked for your comments on TSI products and services. TSI's customer feedback program gives customers like you a way to tell us how we are doing.

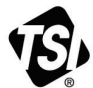

UNDERSTANDING, ACCELERATED

TSI Incorporated - Visit our website www.tsi.com for more information.

**USA** UK France

Tel: +18008742811 Tel: +44 149 4 459200 Tel: +33 4 91 11 87 64 Germany Tel: +49 241 523030

Tel: +91 80 67877200 Tel: +86 10 8219 7688 Singapore Tel: +65 6595 6388

Printed in U.S.A.

@2013 TSI Incorporated

India

China

#### **Copyright**

TSI Incorporated / 2011-2014 / Tutti i diritti riservati.

#### **Indirizzo**

TSI Incorporated / 500 Cardigan Road / Shoreview, MN 55126 / USA

#### **Numero di fax** (651) 490-3824

**LIMITAZIONE DI GARANZIA E DI RESPONSABILITÀ** (in vigore da giugno 2011) (Specifici per ciascun Paese termini e le condizioni al di fuori degli Stati Uniti, visitare il sito [www.tsi.com.\)](http://www.tsi.com/)

Il venditore garantisce che la merce qui venduta, in condizioni normali di utilizzo e di manutenzione, come descritto nel manuale d'uso, è esente da difetti di lavorazione e nei materiali per un periodo di (**24**) mesi o, se il periodo è inferiore, per la durata specificata nel manuale d'uso, a partire dalla data di spedizione al cliente. Il presente periodo di garanzia comprende eventuali garanzie legali. Questa garanzia limitata è soggetta alle esclusioni e alle eccezioni che seguono:

- a. I sensori a filo caldo o a film caldo utilizzati con gli anemometri da ricerca, e determinati altri componenti, se indicati nelle specifiche, sono garantiti per 90 giorni a partire dalla data della spedizione;
- b. Le pompe sono garantite per le ore di funzionamento specificate nei manuali del prodotto o d'uso;
- c. Le parti riparate e sostituite in seguito a interventi di riparazione sono garantite da difetti di lavorazione e nei materiali, per un normale utilizzo, per un periodo di 90 giorni dalla data di spedizione;
- d. Il Venditore non fornisce alcuna garanzia sulla merce finita prodotta da altri o su eventuali fusibili, batterie o altri materiali di consumo. È valida unicamente la garanzia originale del produttore;
- e. Salvo specifica autorizzazione espressa separatamente per iscritto dal Venditore, questi non rilascia alcuna garanzia, declinando qualsiasi responsabilità a riguardo, su merci incorporate in altri prodotti o apparecchiature modificate da persone diverse dallo stesso Venditore.

Quanto detto in precedenza **SOSTITUISCE A ANNULLA** tutte le altre garanzie ed è soggetto alle **LIMITAZIONI** dichiarate nel presente documento. **RIGUARDO ALLA VIOLAZIONE DEL VENDITORE DELLA GARANZIA IMPLICITA DI NON VIOLAZIONE, DETTA GARANZIA È LIMITATA A RICHIESTE DI INDENNIZZO PER VIOLAZIONE DIRETTA ED ESCLUDE RICHIESTE DI INDENNIZZO PER CONCORSO DI COLPA NELLA VIOLAZIONE O VIOLAZIONE INDOTTA. L'ESCLUSIVO RIMEDIO DI BUER CONSISTE NELLA RESTITUZIONE DEL PREZZO DI ACQUISTO RAGIONEVOLMENTE SCONTATO PER L'USURA E LE ROTTURE OPPURE, A DISCREZIONE DEL VENDITORE, LA SOSTITUZIONE DELLA MERCE CON ALTRA MERCE NON IN VIOLAZIONE.** 

NEI LIMITI PREVISTI DALLA LEGGE, IL RIMEDIO ESCLUSIVO DELL'UTENTE O DELL'ACQUIRENTE, ED IL LIMITE DELLA RESPONSABILITÀ DEL VENDITORE PER ALCUNE O PER LA TOTALITÀ DI PERDITE, LESIONI O DANNI IMPUTABILI ALLA MERCE (COMPRESE RICHIESTE DI RISARCIMENTO BASATE SU CONTRATTO, COLPA, ATTO ILLECITO, STRETTA RESPONSABILITÀ O ALTRO) SI ATTUERÀ CON LA RESTITUZIONE DELLE MERCI AL VENDITORE E DELLE SOMME SPESE PER L'ACQUISTO, OPPURE, A DISCREZIONE DEL VENDITORE, CON LA RIPARAZIONE O LA SOSTITUZIONE DELLE MERCI. NEL CASO DEL SOFTWARE, IL VENDITORE SI IMPEGNA A RIPARARE O SOSTITUIRE IL SOFTWARE DIFETTOSO OPPURE, SE CIÒ NON RISULTASSE POSSIBILE, SI IMPEGNA A RIFONDERE IL PREZZO DI ACQUISTO DEL SOFTWARE. IN NESSUN CASO IL VENDITORE POTRÀ ESSERE RITENUTO RESPONSABILE DI EVENTUALI PERDITE DI PROFITTI OPPURE DI DANNI PARTICOLARI, CONSEGUENTI O INCIDENTALI. IL VENDITORE DECLINA OGNI RESPONSABILITÀ RIGUARDO A COSTI O ONERI DI INSTALLAZIONE,

SMANTELLAMENTO O REINSTALLAZIONE. Nessuna azione, di qualsiasi genere, può essere intentata contro il Venditore a distanza di più di 12 mesi dalla maturazione di una causa. Le merci rese in garanzia all'azienda del Venditore viaggeranno a rischio dell'Acquirente e verranno rispedite, eventualmente, a rischio del Venditore.

L'Acquirente e tutti gli utenti sono tenuti all'accettazione di questa LIMITAZIONE DI GARANZIA E DI RESPONSABILITÀ, che contiene la completa ed esclusiva garanzia limitata del Venditore. Questa LIMITAZIONE DI GARANZIA E DI RESPONSABILITÀ non può essere emendata né modificata, né è possibile rinunciare ai suoi termini, salvo tramite documento scritto e firmato da un Funzionario del Venditore.

#### **Condizioni relative alla manutenzione**

Consapevoli del fatto che strumenti non funzionanti o difettosi sono dannosi per TSI quanto lo siano per i nostri clienti, le nostre condizioni relative alla manutenzione sono state pensate per prestare attenzione immediata a eventuali problemi. Se si verificasse un qualsiasi malfunzionamento, si prega di contattare l'ufficio assistenza o il rappresentante più vicini, oppure di contattare l'ufficio di Assistenza clienti al numero (800) 874-2811 (negli USA) o + (1) 651-490- 2811 (dall'estero).

## **INDICE**

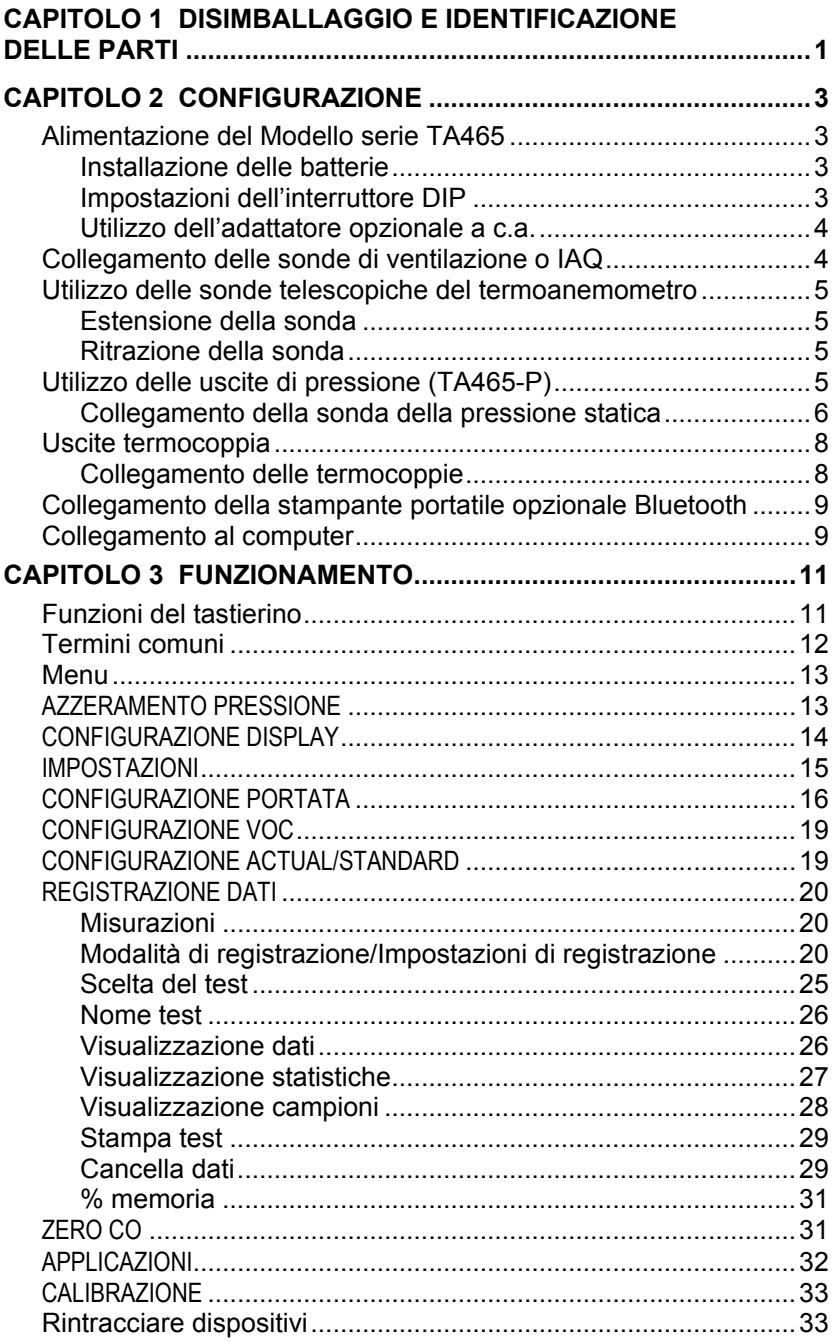

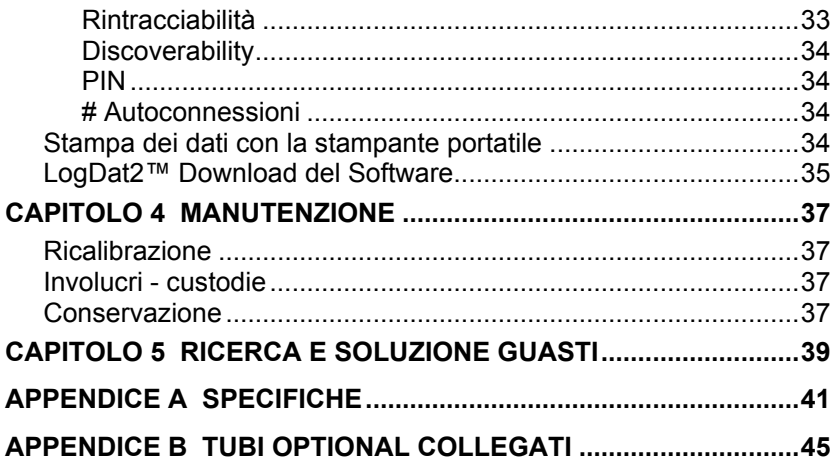

Le presenti Note di applicazione possono essere trovate sul sito Web di TSI: <u>[http://www.tsi.com](http://www.tsi.com/)</u>

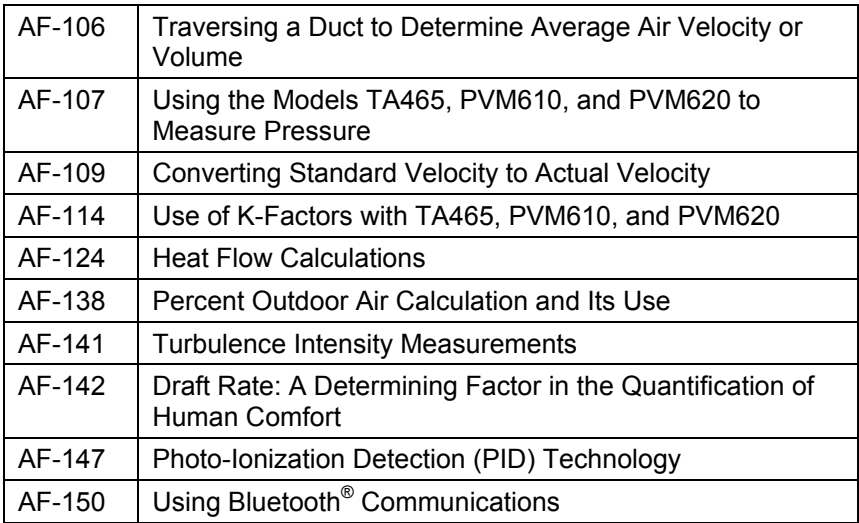

## Capitolo 1

## **Disimballaggio e identificazione delle parti**

Disimballare con cautela lo strumento e gli accessori dal contenitore per la spedizione. Controllare le singoli parti sull'elenco dei componenti qui di seguito. Se vi sono parti mancanti o danneggiate, avvertire immediatamente TSI.

- 1. Borsa per il trasporto
- 2. Strumento
- 3. Punta per la pressione statica (solo modello TA465-P)
- 4. Tubazione di gomma (solo modello TA465-P)
- 5. Cavo USB
- 6. LogDat2 Download del Software
- 7. Adattatore a c.a.

*(Questa pagina è stata lasciata bianca intenzionalmente)*

## **Configurazione**

#### **Alimentazione del Modello serie TA465**

Il Modello TA465 AirFlow™ può essere alimentato in uno dei due modi seguenti: quattro batterie AA o adattatore opzionale a c.a.

#### **Installazione delle batterie**

Inserire quattro batterie AA, come viene indicato dal diagramma collocato nella parte interna del vano batterie. Il Modello TA465 è stato ideato per funzionare sia con batterie alcaline sia con batterie ricaricabili NiMH. Se vengono utilizzate batterie NiMH la durata delle batterie è più breve. Se vengono usate le batterie NiMH sarà necessario sostituire l'interruttore DIP. Fare riferimento alla sezione successiva, Impostazioni dell'interruttore DIP. È sconsigliato l'uso di batterie carbone-zinco a causa del pericolo di fuoriuscita di acido delle batterie.

#### **Impostazioni dell'interruttore DIP**

Per accedere all'interruttore DIP, rimuovere le batterie dal vano. Nella parte interna del vano batterie, c'è una finestra con un singolo interruttore DIP (vedere figura seguente). La tabella qui di seguito illustra le funzioni dell'interruttore.

**Attenzione:** prima di cambiare le impostazioni dell'interruttore DIP, verificare che l'alimentazione sia spenta.

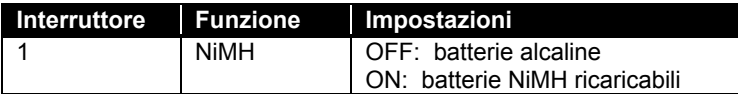

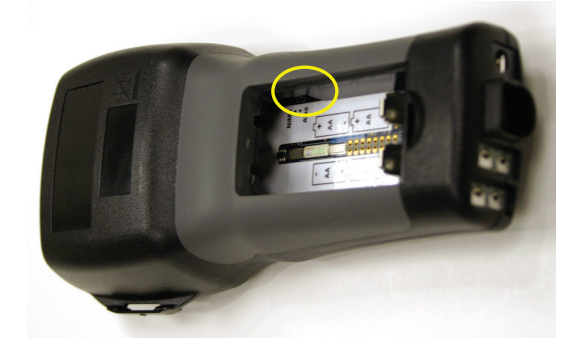

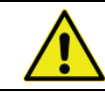

**Non** tentare di ricaricare le batterie alcaline.

#### **Utilizzo dell'adattatore opzionale a c.a.**

L'adattatore opzionale a c.a. può essere utilizzato per alimentare lo strumento o per ricaricare le batterie NiMH quando l'interruttore DIP nel vano batterie è impostato su NiMH. Se l'interruttore DIP è impostato su Alkaline (Alcalina) e l'adattatore a c.a. è collegato, le batterie verranno bypassate e il misuratore verrà alimentato tramite l'adattatore a c.a. Accertarsi di fornire la tensione e la frequenza corrette, segnate sul retro dell'adattatore a c.a.

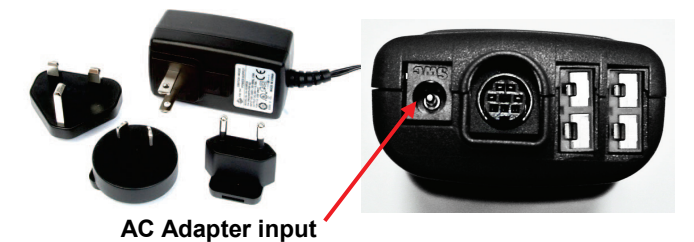

## **Collegamento delle sonde di ventilazione o IAQ**

Le sonde di ventilazione e IAQ hanno una forma a "D" modellata sul mini connettore DIN che deve essere allineato con il connettore alla base del misuratore serie TA465. Ciò garantirà alla sonda di rimanere collegata correttamente durante l'uso. Una volta collegato e acceso lo strumento, consultare la CONFIGURAZIONE DISPLAY (DISPLAY SETUP) per la visualizzazione delle misurazioni desiderate.

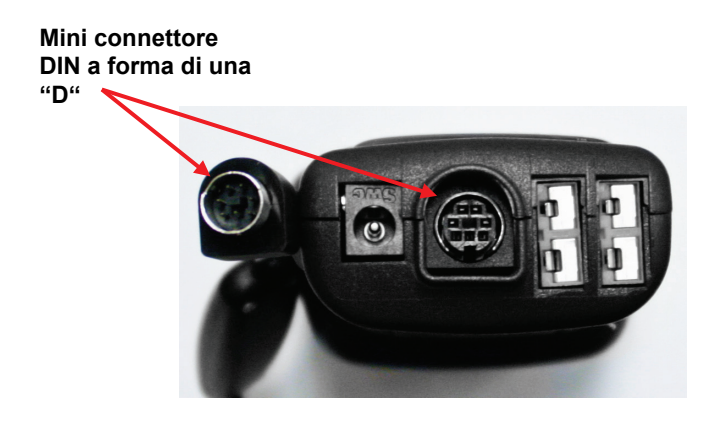

#### **Utilizzo delle sonde telescopiche del termoanemometro**

La sonda telescopica contiene i sensori di velocità, temperatura e umidità. Utilizzando la sonda, verificare che la finestra del sensore sia completamente scoperta e che la fossetta di orientamento sia rivolta a monte.

#### **NOTA**

Per le misurazioni di temperatura e umidità, verificare che almeno 7,5 cm (3 in.) della sonda siano all'interno del flusso per consentire ai sensori di temperatura e umidità di essere nella corrente d'aria.

#### **Estensione della sonda**

Per estendere la sonda, tenere la maniglia con una mano mentre con l'altra si tira la punta. Allungando la sonda, non tenere il cavo, perché ciò impedisce l'estensione della sonda.

#### **Ritrazione della sonda**

Per ritrarre la sonda, tenere la maniglia con una mano mentre con l'altra si spinge delicatamente il cavo della sonda fino alla ritrazione della sezione più piccola dell'antenna.

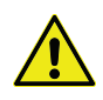

**Non** utilizzare lo strumento o le sonde in prossimità di fonti di tensione pericolose poiché ciò potrebbe causare serie lesioni.

#### **Utilizzo delle uscite di pressione (TA465-P)**

TA465-P è dotato di uscite di pressione che possono essere utilizzate per misurare la pressione statica e differenziale nella tubazione. Per ulteriori informazioni, vedere [Nota di applicazione AF-107.](http://www.tsi.com/en-1033/categories/ventilation_test_instruments.aspx)

**Uscita di pressione negativa (-) Uscita di pressione positiva (+)** 

#### **Collegamento della sonda della pressione statica**

La sonda della pressione statica in dotazione con TA465-P è collegata all'uscita + del TA465-P mediante la tubazione apposita. La sonda della pressione statica viene utilizzata per misurare la pressione statica della tubazione e dispone di un magnete per mantenere la sonda sulla tubazione.

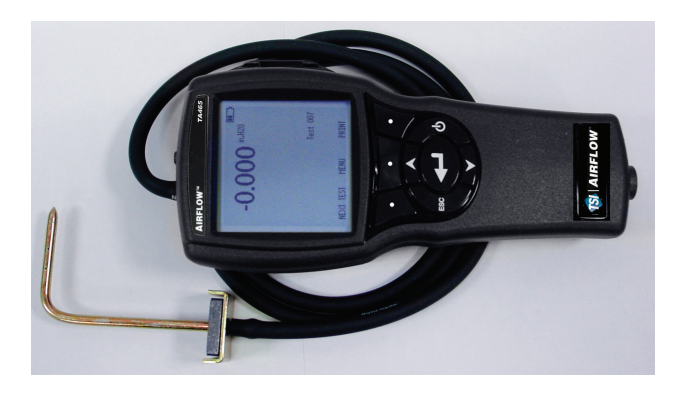

#### **Collegamento della sonda Pitot opzionale o della sonda flusso aria (Pitot dritta)**

Quando è collegato a una sonda pitot, è possible misurare la velocità e il volume dell'aria. Una sonda pitot può essere collegata alle uscite della pressione "+" e "-" del Modello TA465-P mediante due pezzi di tubo della stessa lunghezza. L'uscita della pressione totale della sonda pitot si collega all'uscita "+" del misuratore e l'uscita della pressione statica della sonda pitot si collega all'uscita "-" del misuratore.

Per informazioni sulla modalità di attraversamento di un condotto, fare riferimento alla [Nota di applicazione AF-106.](http://www.tsi.com/en-1033/categories/ventilation_test_instruments.aspx)

#### **NOTA**

Se la sonda in grado di misurare la temperatura (sonda collegata o termocoppia) non è collegata, il "Temp Source" deve essere impostato su "Entered". La temperatura del condotto dell'aria deve essere poi inserita manualmente dall'operatore tramite l'impostazione "Entered Temp." Se il "Temp Source"è impostato su Sonda o Termocoppia 1 o 2, e la sonda non è collegata, sul display appariranno dei trattini (------).

Per ulteriori informazioni sull'inserimento manuale della temperatura vedere la sezione Impostazione Reale/Standard del presente manuale.

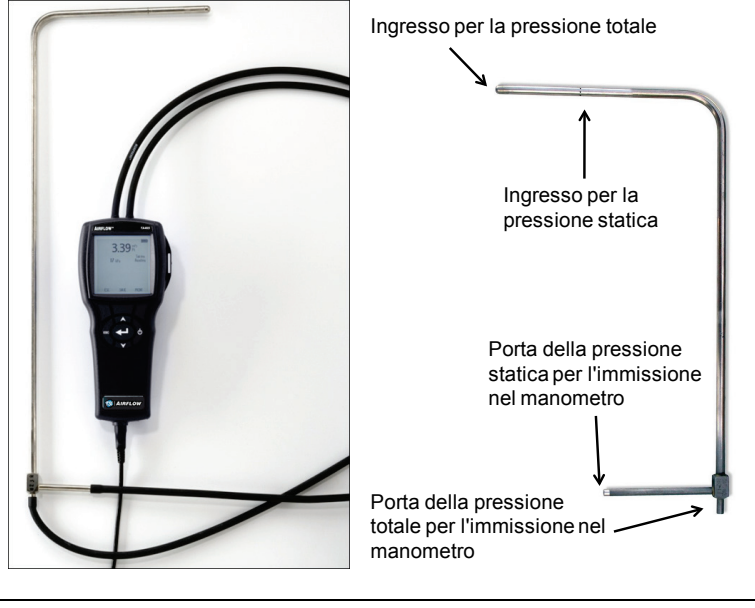

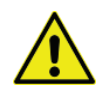

**Non** utilizzare lo strumento o le sonde in prossimità di fonti di tensione pericolose poiché ciò potrebbe causare serie lesioni.

#### **Uscite termocoppia**

La serie TA465 include due uscite della termocoppia alla base del misuratore. È possibile collegare qualsiasi termocoppia K-Alloy con mini-connettore. Vedere Configurazione display (Display Setup) per l'impostazione delle letture di temperatura della termocoppia da visualizzare come TC1, TC2 o TC1-TC2.

#### **Collegamento delle termocoppie**

La termocoppia K-Alloy con mini-connettore ha un terminale più largo dell'altro. Il terminale più largo verrà inserito nella parte inferiore della porta del connettore TC1 o TC2.

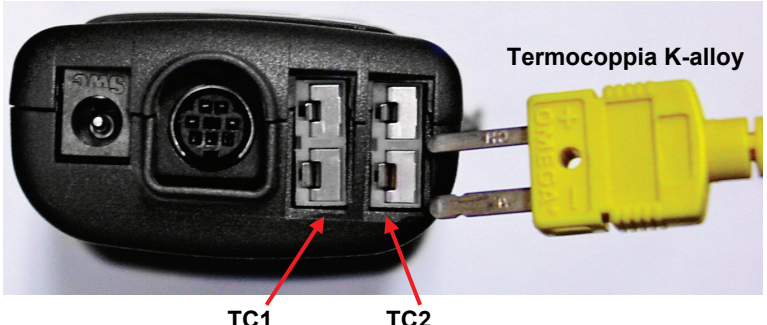

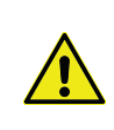

Le termocoppie di un altro alimentatore TSI devono avere guaine metalliche isolate elettricamente dai fili interni. L'inosservanza di questo requisito potrebbe provocare letture errate, scosse elettriche o incendi.

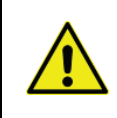

**Non** utilizzare lo strumento o le sonde in prossimità di fonti di tensione pericolose poiché ciò potrebbe causare serie lesioni.

#### **Collegamento della stampante portatile opzionale Bluetooth[®](#page-14-0)**

Per collegare la stampante Bluetooh al Modello TA465, accendere l'unità e la stampante. Premere quindi il tasto multifunzione **MENU**. Dal Menu utilizzare i tasti **▲** e ▼ per evidenziare Trova stampante **(Funzioni Bluetooth)** e premere il tasto  $\leftarrow$ . Scegliere **scoprire dispositivi** e premere← il tasto. Se nell'area sono presenti altre stampanti TSI Bluetooth, spegnerle prima della ricerca. Il Modello TA465 quindi cerca ed elenca tutti i dispositivi Bluetooth disponibili.

Per maggiori informazioni su come stabilire la connessione Bluetooth vedere [Nota di applicazione AF-150.](http://www.tsi.com/en-1033/categories/ventilation_test_instruments.aspx)

#### **Collegamento al computer**

Usare il cavo di interfaccia USB per computer, fornito con il Modello TA465, per collegare lo strumento ad un computer e scaricare dati memorizzati.

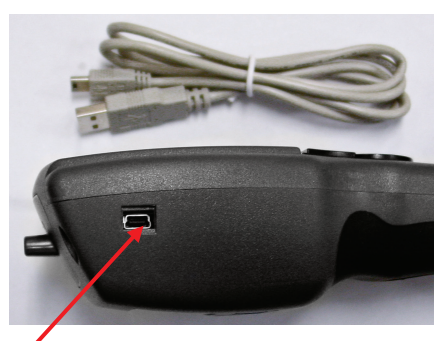

**Porta di comunicazione USB** 

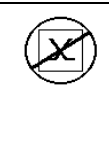

#### **Attenzione**

Questo simbolo viene utilizzato per indicare che la porta dati del modello Model TA465 **non** è destinata ad essere collegata ad una rete pubblica di telecomunicazioni. Collegare la porta dati USB solo ad un'altra porta USB del dispositivo di calcolo certificato di sicurezza.

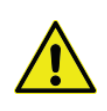

La protezione fornita dallo strumento potrebbe essere compromessa in caso di utilizzo difforme da quanto specificato nel manuale utente.

<span id="page-14-0"></span>Bluetooth è un marchio registrato di Bluetooth SIG. -

*(Questa pagina è stata lasciata bianca intenzionalmente)*

## Capitolo 3

## **Funzionamento**

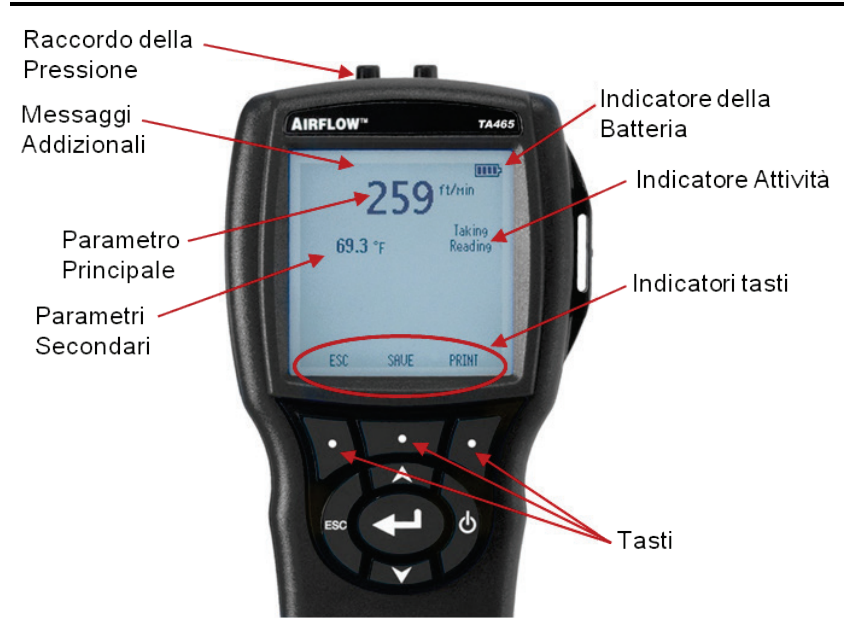

#### **Funzioni del tastierino**

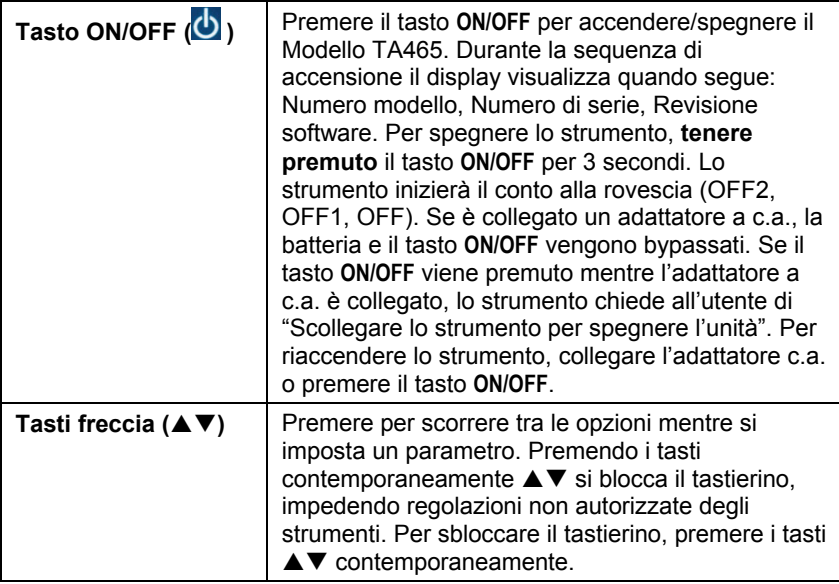

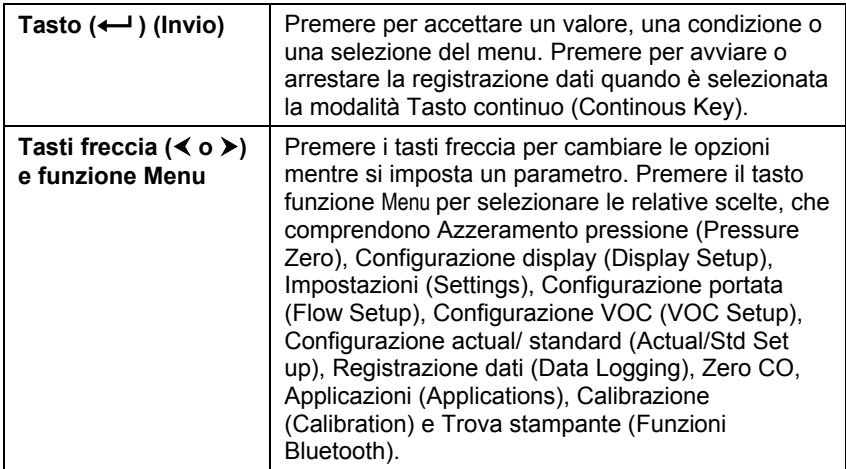

#### **Termini comuni**

Nel presente manuale vi sono alcuni termini che vengono utilizzati in diverse situazioni. Quanto segue è una breve spiegazione dei significati di questi termini.

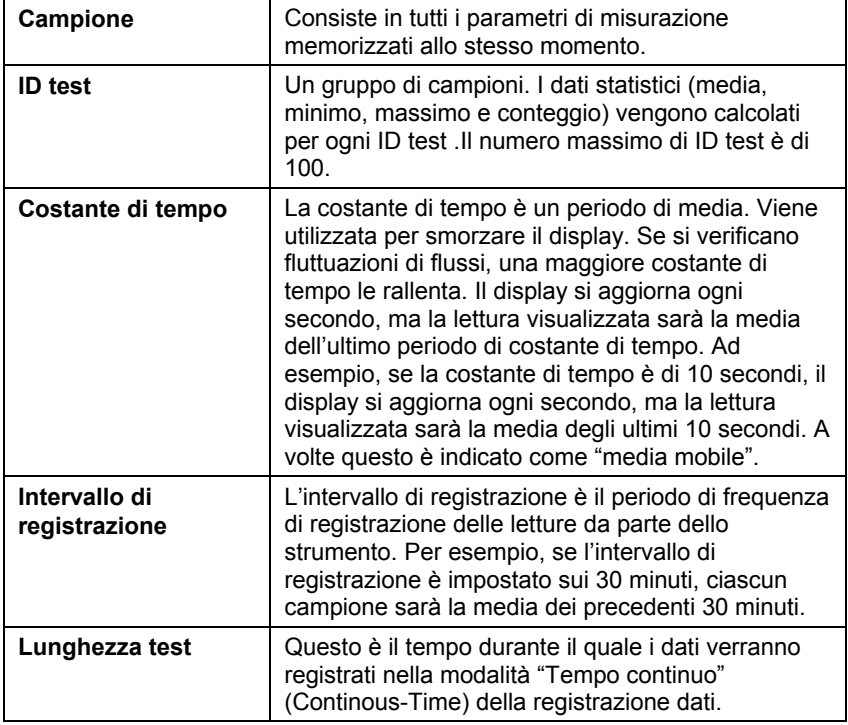

#### **Menu**

La struttura del menu è organizzata per consentire una facile navigazione e la configurazione dello strumento utilizzando i tasti a freccia e il pulsante  $\leftarrow$ .

- Per uscire da un menu o dalla voce di un menu, premere il tasto **ESC**.
- Per accedere alle voci del menu, premere il tasto funzione **Menu**.
- Per selezionare un parametro, utilizzare i tasti a freccia per evidenziare la selezione e premere il pulsante  $\leftarrow$ .

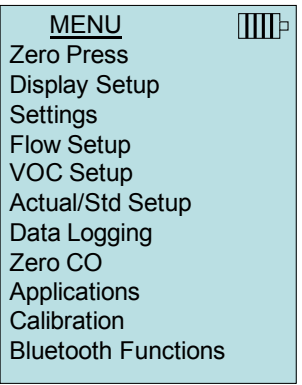

#### **AZZERAMENTO PRESSIONE**

Per azzerare la lettura della pressione, lasciare aperte le uscite positiva e negativa e selezionare **Azzeramento pressione (Zero Press)**. Il sensore di pressione deve essere azzerato dopo la configurazione iniziale e controllato periodicamente. Lo strumento indica se l'operazione di azzeramento della pressione ha avuto successo.

#### **CONFIGURAZIONE DISPLAY**

Il menu di **Configurazione display (Display Setup)** serve per la configurazione dei parametri che si vuole siano visualizzati sulla schermata dello strumento. Con un parametro evidenziato è possibile utilizzare poi il tasto funzione **ON** perché venga visualizzato sulla schermata dello strumento oppure utilizzare il tasto funzione **OFF** per disattivare il parametro. Utilizzare il tasto funzione **PRIMARIO (PRIMARY)** per visualizzare un ingrandimento del parametro sulla schermata dello strumento. Sul display è possibile visualizzare un totale di 5 parametri, 1 primario (carattere grande) e 4 secondari. I parametri visualizzati nella schermata di Configurazione display (Display Setup) dipendono dal tipo di sonda al momento collegata.

- Quando impostata su **PRIMARIO** (**PRIMARY)**, la misurazione verrà visualizzata con un carattere grande sul display.
- Quando impostata su **ON**, la misurazione verrà visualizzata come parametro secondario (è possibile visualizzare fino a 4 parametri).
- Quando impostata su **OFF**, la misurazione non verrà visualizzata.

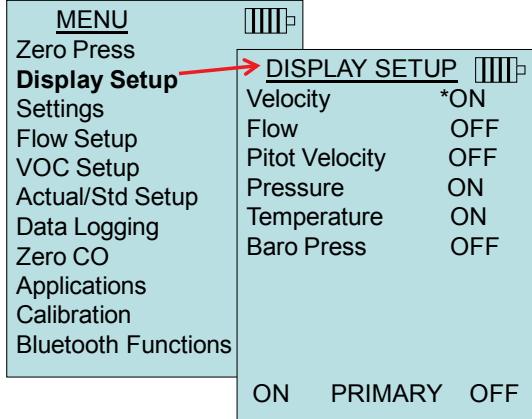

#### **NOTA**

La Velocità Pitot e la Velocità AFProbe non possono essere attivate contemporaneamente e non è nemmeno possibile impostarne una su **PRIMARIO (PRIMARY)** e l'altra su ON. Nello stesso momento, solo una può essere attivata.

#### **IMPOSTAZIONI**

Il menu **Impostazioni (Settings)** serve a stabilire le impostazioni generali. Queste comprendono: Lingua (Language), Cicalino (Beeper), Seleziona unità (Select Units), Costante di tempo (Time Constant), Contrasto (Contrast), Imposta ora (Set Time), Imposta data (Set Date), Formato ora (Time Format), Formato data (Date Format), Formato numeri (Number Format), Retroilluminazione (Backlight), e Autospegnimento (Auto Off). Utilizzare i tasti **Ao** ▼ per selezionare un'opzione e utilizzare i tasti funzione  $\langle$  o  $\rangle$  per modificare le impostazioni per ciascuna opzione e utilizzare il tasto  $\leftarrow$  per accettare le impostazioni.

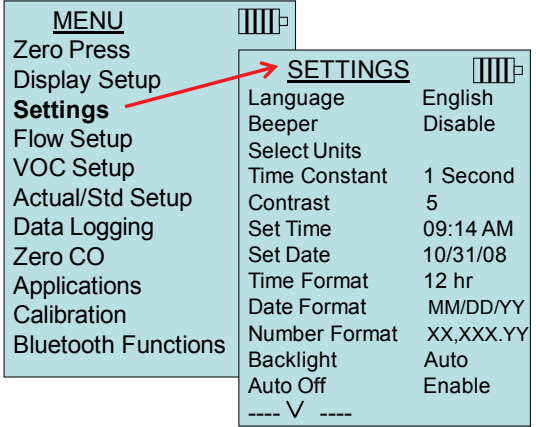

#### **CONFIGURAZIONE PORTATA**

Nella modalità **Configurazione portata (Flow Setup)**, ce ne sono cinque tipi: Condotto tondo (Round Duct), Condotto rettangolare (Rectangle Duct), Area condotto (Duct Area), Fattore K (Pressure/K-Factor), Coni (Horn) e Air Cone. Utilizzare i tasti funzione  $\leq$  o  $\geq$  per scorrere tra i tipi e quindi premere il tasto  $\leftarrow$  per confermare il tipo desiderato. Per cambiare il valore, evidenziare l'opzione **Inserisci impostazioni** (**Enter Settings)** e premere il tasto .

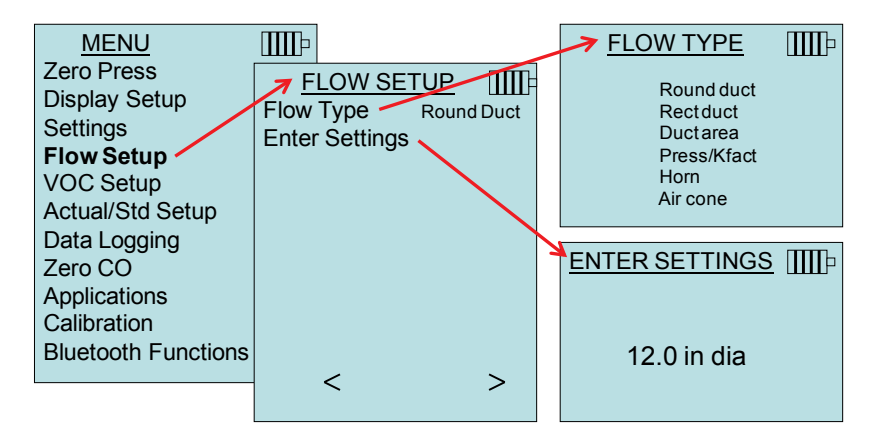

#### **Condotto rotondo**, **Condotto rettangolare** e **Area del condotto**

vengono usati per effettuare un condotto traverso servendosi di una sonda pitot o una sonda termoanemometrica. Per maggiori informazioni sul funzionamento di un condotto traverso si faccia riferimento ad [Application Note AF-106](http://www.tsi.com/en-1033/categories/ventilation_test_instruments.aspx)**.**

Press/Kfact consente di calcolare la portata dai diffusori o dalle stazioni di flusso con rubinetti pressione utilizzando i Kfactor e le uscite della pressione degli strumenti. I Kfactor sono ottenuti dal produttore del diffusore o della stazione di flusso. Per ulteriori informazioni, fare riferimento a [Nota di applicazione AF-114.](http://www.tsi.com/en-1033/categories/ventilation_test_instruments.aspx)

Per un uso celere sul posto di lavoro si possono programmare fino a 5 condotti rettangolari, 5 condotti rotondi, 5 aree del condotto, e 5 fattori K:

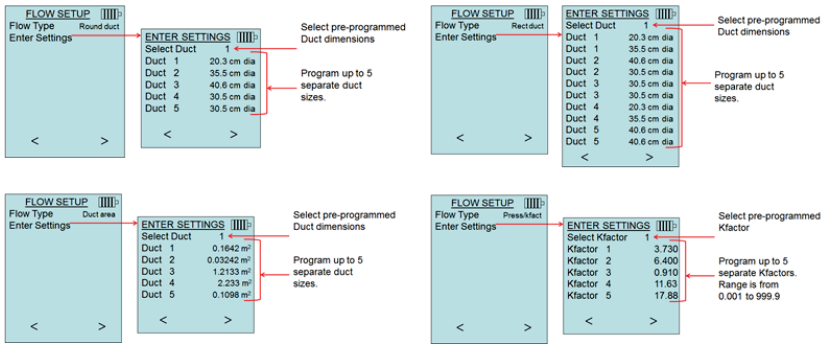

Quando nel menu **Display Setup** viene impostato **Flow** come prima misurazione, appariranno anche le dimensioni o il fattore K:

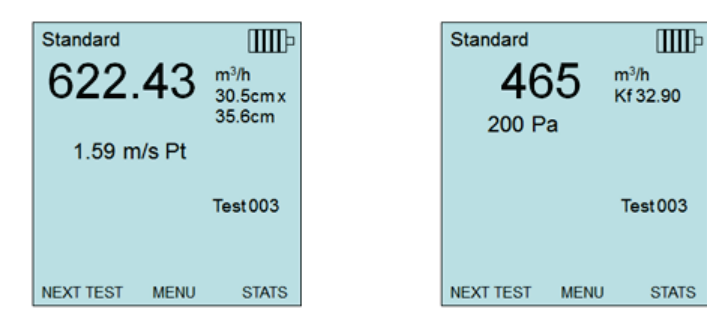

#### **NOTE**

Per misurazioni della portata con condotto rotondo, rettangolare, o area del condotto, la velocità va impostata come misurazione secondaria in modo che le letture della portata appaiano al momento dell'uso della sonda pitot o AF.

Nel misurare la Portata come misurazione **Primaria** i parametri si possono cambiare rapidamente premendo il tasto  $\triangle$  o  $\nabla$  mentre appaiono sullo schermo principale di misurazione:

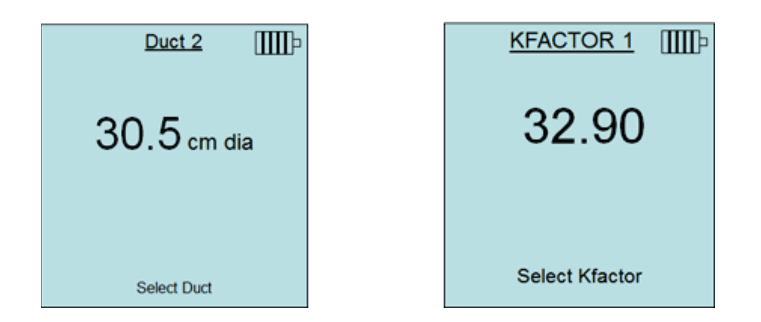

Si fanno regolazioni con i tasti  $\triangle$  o  $\nabla$  e si preme  $\leftarrow$  per accettazione, o si inserisce il menu **Select Duct** o **Select Kfactor** per scegliere un diverso valore pre-programmato della portata o una dimensione.

I numeri di coni si riferiscono ai relativi modelli. Ad esempio, 100 si riferisce al modello di cono numero AM 100. Con questa funzione possono essere usati solo coni con numeri di modello come segue: AM 100, AM 300, AM 600 e AM 1200. Se viene scelto un numero di modello di cono, lo strumento torna alla modalità di misurazione e utilizza una curva pre-programmata per calcolare la portata dalla velocità quando si utilizza una sonda del termoanemometro.

La selezione del cono aria si applica al kit Cono aria e Anemometro a palettatura rotante p/n AFL72852201 che vengono utilizzati per effettuare misure di portata su piccoli punti vendita.

#### **CONFIGURAZIONE VOC**

Questa voce del menu si applica alle sonde TSI che misurano i VOC (Volatile Organic Compounds, Composti organici volatili). Fare riferimento al manuale in dotazione con i modelli sonda VOC 984, 985, 986, e 987 per informazioni sull'utilizzo e la configurazione.

#### **CONFIGURAZIONE ACTUAL/STANDARD**

Scegliere le misurazioni **Actual/Standard** e i parametri nel menu Configurazione actual/stand (Act/Std Setup). Il Modello TA465 misura la pressione barometrica reale attraverso un sensore interno. La fonte di temperatura può essere inserita manualmente o presa da una sonda che misura la temperatura (collegare la sonda o la termocoppia).

Per ulteriori informazioni sulle condizioni Actual e Standard, fare riferimento a [Nota di applicazione AF-109.](http://www.tsi.com/en-1033/categories/ventilation_test_instruments.aspx)

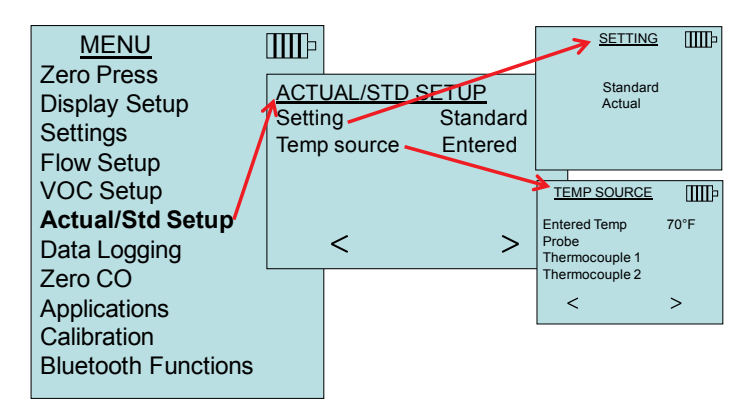

#### **REGISTRAZIONE DATI**

#### **Misurazioni**

Le misurazioni da registrare in memoria sono indipendenti da quelle sul display e devono perciò essere selezionate da **REGISTRAZIONE DATI Misurazioni** (**DATA LOGGING Measurements**).

- Quando impostata su **ON**, la misurazione verrà registrata in memoria.
- Quando impostata su **DISPLAY**, la misurazione verrà registrata in memoria se non è visibile sulla schermata principale corrente.
- Quando impostata su **OFF**, la misurazione non verrà registrata in memoria.

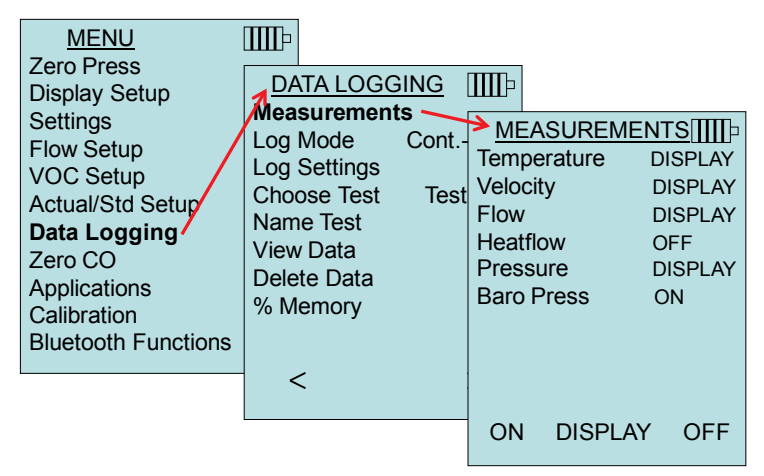

#### **NOTA**

La Velocità Pitot e la Velocità AFProbe non possono essere attivate contemporaneamente e non è nemmeno possibile impostarne una su **PRIMARIO (PRIMARY)** e l'altra su ON. Nello stesso momento, solo una può essere attivata.

#### **Modalità di registrazione/Impostazioni di registrazione**

Il TA465 può essere programmato per memorizzare le misurazioni in diversi formati di registrazione:

- Manuale (Manual)
- Autosalvataggio (Auto-save)
- Tasto cont. (Cont-Key)
- Tempo cont. (Cont-time)

#### **Registrazione manuale**

La modalità **Manuale (Manual)** non salva i dati automaticamente, ma chiede invece all'utente di **SALVARE (SAVE)** un campione o **USCIRE (ESC)** senza salvare. Per avviare la registrazione, premere il tasto  $\leftarrow$ .

#### **NOTA**

Per regolare il periodo di media per un cambio, cambiare la Costante di tempo (aumentare o diminuire in secondi) nel menu Impostazioni (Settings).

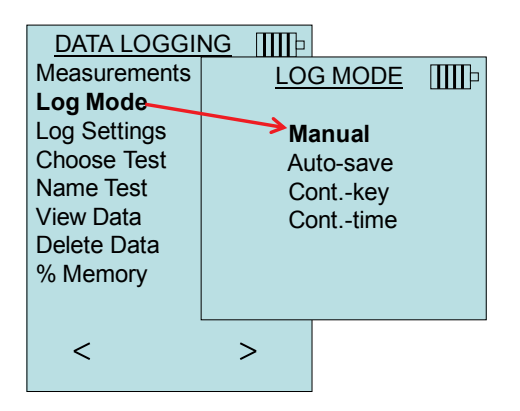

#### **Autosalvataggio della registrazione**

In modalità **Autosalvataggio** (**Auto-save**), i campioni vengono automaticamente registrati alla fine del periodo di campionamento. Per avviare la registrazione, premere il tasto  $\leftarrow$ .

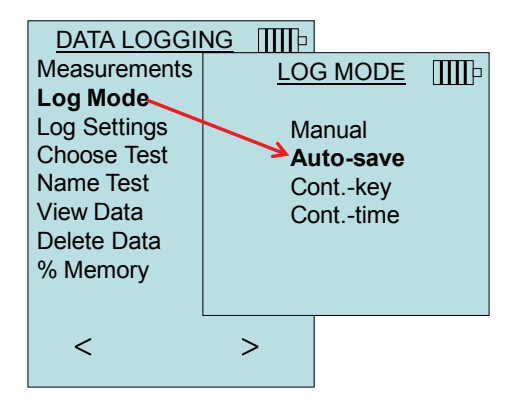

Quando impostato su **Autosalvataggio** (**Auto-save)**, è possibile impostare il Tempo campione (Sample Time). Il Tempo campione (Sample Time) è il periodo durante il quale verrà calcolata la media del Campione (Sample).

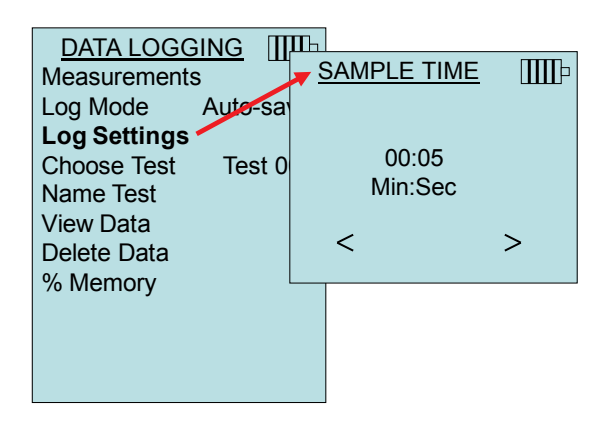

#### **Registrazione Tasto cont. (Cont-Key)**

Nella modalità **Tempo cont.** (**Cont-key**), l'utente avvia la registrazione premendo il tasto  $\leftarrow$ . Lo strumento continua la registrazione finché non viene premuto nuovamente il tasto  $\leftarrow$ .

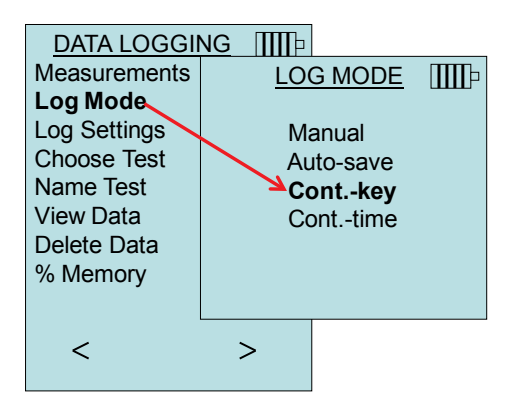

Quando impostato su **Tempo cont. (Cont. key)**, è possibile regolare l'intervallo di registrazione e la lunghezza del test.

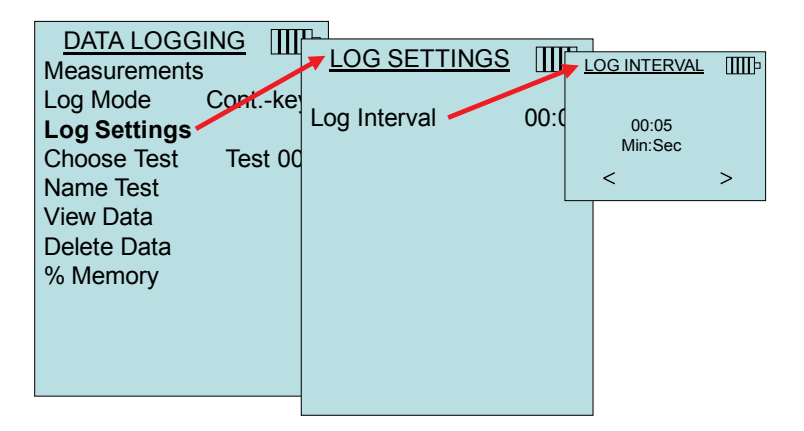

#### **NOTA**

Premendo contemporaneamente i tasti ▲▼ si blocca il tastierino, impedendo regolazioni non autorizzate degli strumenti durante la registrazione incustodita. Sul display verrà visualizzato il simbolo di un "Lucchetto". Per sbloccare il tastierino, premere i tasti ▲▼ contemporaneamente. Il simbolo del "Lucchetto" scomparirà.

#### **Registrazione Tempo cont. (Cont-time)**

Nella modalità Tempo cont. **(Cont-time)**, l'utente inizia a prendere dei valori premendo il tasto ←. Lo strumento continuerà a prendere i campioni fino allo scadere del tempo impostato in "Lunghezza test" (Test length).

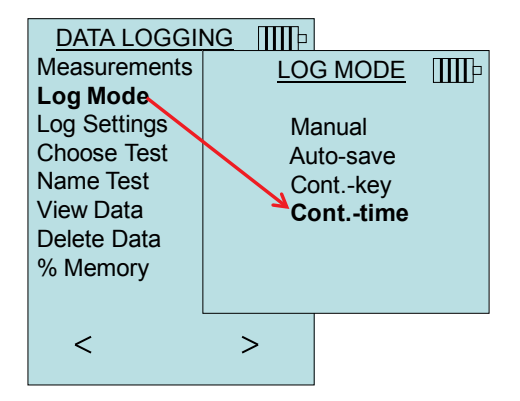

Quando impostato su **Tempo cont. (Cont.-time)**, è possibile regolare l'intervallo di registrazione e la lunghezza del test.

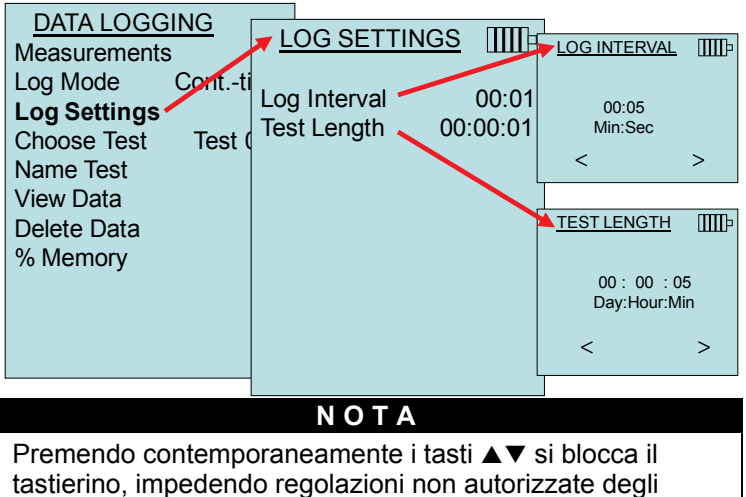

strumenti durante la registrazione incustF4odita. Sul display verrà visualizzato il simbolo di un "Lucchetto". Per sbloccare il tastierino, premere i tasti  $\blacktriangle \blacktriangledown$  contemporaneamente. Il simbolo del "Lucchetto" scomparirà.

#### **Scelta del test**

Gli ID del test consistono in un gruppo di Campioni utilizzati per determinare le statistiche (media, minimo e massimo) di un'applicazione di misurazione. Il TA465 può memorizzare più di 26.500 campioni e 100 ID di test (un campione può contenere 14 tipi di misurazioni). Esempio: ciascun attraversamento di condotto avrà il suo ID di test composto da diversi campioni.

Premendo **NUOVO** (**NEW)** si passerà all'ID test successivo. Premendo **DATE** (**DATES)** elencherà la data di esecuzione test.

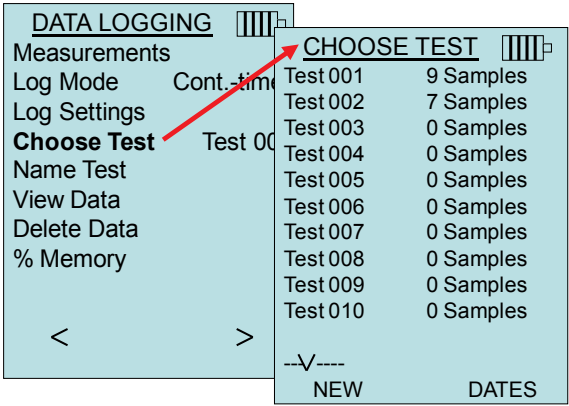

#### **Nome test**

Questa opzione consente di personalizzare il nome di identificazione test utilizzando massimo 8 caratteri. Utilizzare i tasti a freccia per spostare il cursore nella posizione desiderata, premere  $\leftarrow$  per accettare. Rielaborare fino alla visualizzazione del nome desiderato. Premere **SALVA** (**SAVE)** per archiviare il nome ID personalizzato.

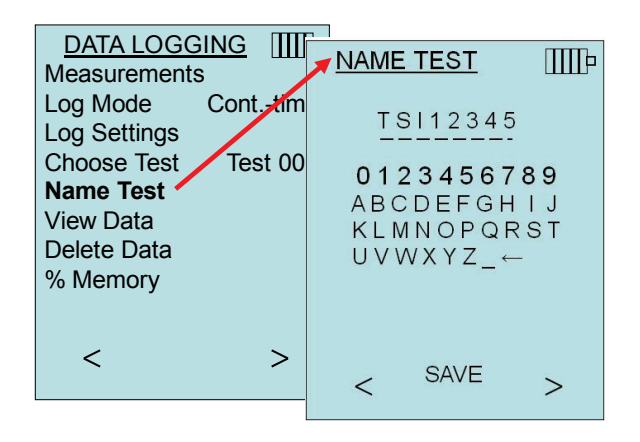

#### **Visualizzazione dati**

#### **Scelta del test**

Per visualizzare i dati archiviati, selezionare prima l'ID test contenente i dati da richiamare. Questa procedura viene eseguita nel menu "**Scelta test" (Choose Test).**

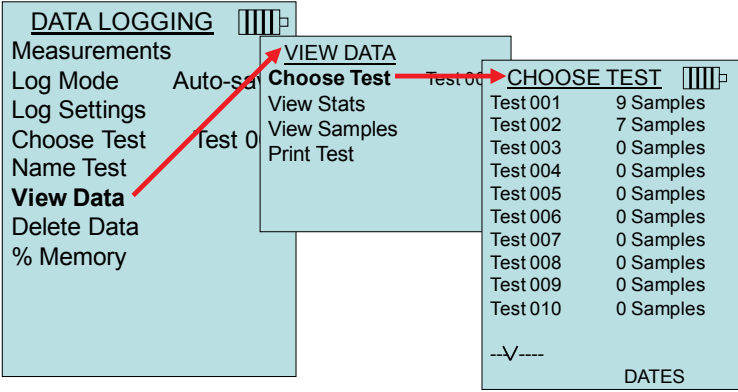

#### **Visualizzazione statistiche**

Visualizza le statistiche (media, minimo e massimo) di un ID test selezionato e del numero di campioni, della data e dell'ora in cui sono stati presi.

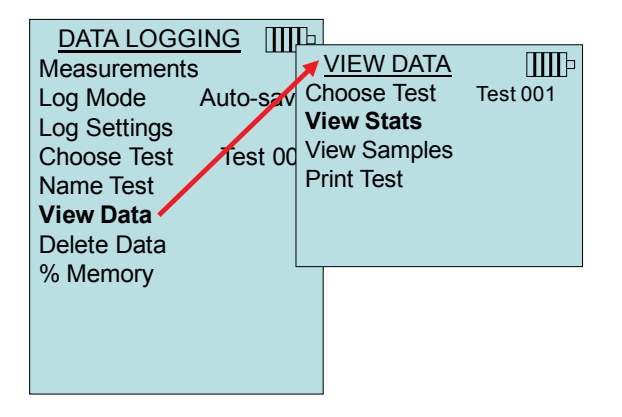

Utilizzare i tasti a freccia sinistra e destra per visualizzare le statistiche di tutti i parametri di misurazione in un ID test.

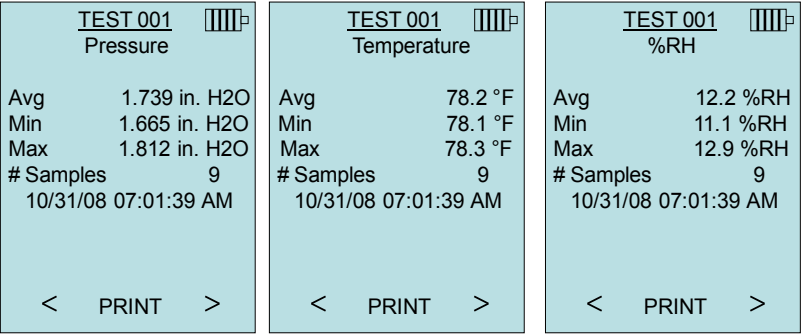

Esempio: TEST 001 ha 9 campioni, ciascun campione è composto da un valore di pressione, temperatura e umidità relativa. Utilizzare i tasti

**<** o **>** per visualizzare le statistiche di ciascun parametro della misurazione.

Il TA465 può inviare questi dati alla stampante wireless opzionale del Modello 8934 o al PC compatibile con la comunicazione Bluetooth. Per utilizzare il comando **STAMPA (PRINT)**, è necessario stabilire la comunicazione Bluetooth tra il TA465 e la stampante wireless opzionale del Modello 8934 o il PC configurato con la comunicazione Bluetooth.

#### **Visualizzazione campioni**

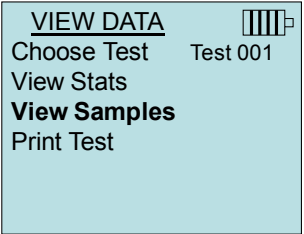

Utilizzare i tasti a freccia sinistra e destra per visualizzare i campioni di tutti i parametri di misurazione in un ID test.

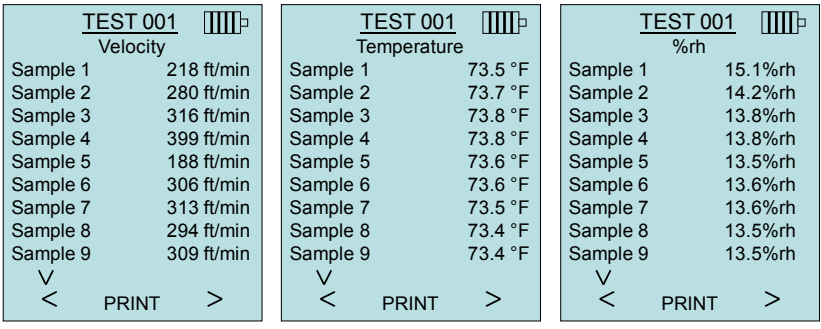

Il TA465 può inviare questi dati alla stampante wireless opzionale del Modello 8934 o al PC compatibile con la comunicazione Bluetooth. Per utilizzare il comando **STAMPA (PRINT)**, è necessario stabilire la comunicazione Bluetooth tra il TA465 e la stampante wireless opzionale del Modello 8934 o il PC configurato con la comunicazione Bluetooth.

#### **Stampa test**

Premere ← per stampare tutte le statistiche e i campioni per l'ID test selezionato.

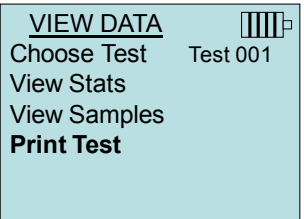

Il TA465 può inviare questi dati alla stampante wireless opzionale del Modello 8934 o al PC compatibile con la comunicazione Bluetooth. Per utilizzare il comando **STAMPA (PRINT)**, è necessario stabilire la comunicazione Bluetooth tra il TA465 e la stampante wireless opzionale del Modello 8934 o il PC configurato con la comunicazione Bluetooth.

Per ulteriori informazioni sulla stabilizzazione delle connessioni Bluetooth, fare riferimento a [Nota di applicazione AF-150.](http://www.tsi.com/en-1033/categories/ventilation_test_instruments.aspx)

#### **Cancella dati**

Il comando serve a cancellare tutti i dati, il test o il campione.

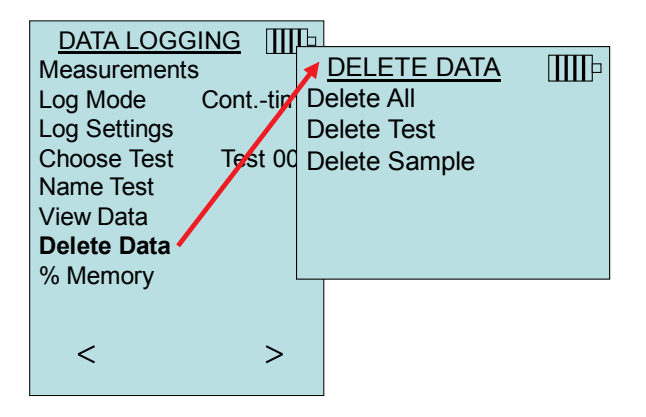

**Cancella tutto (Delete All)** cancellerà i dati memorizzati negli ID Test.

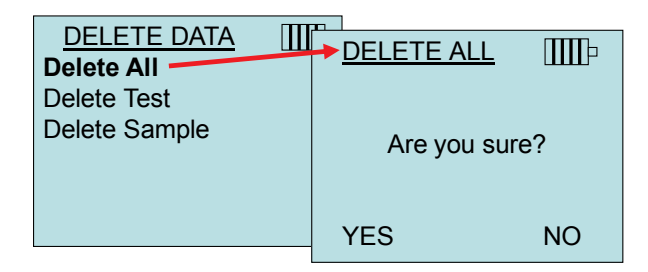

**Cancella Test (Delete Test)** cancellerà i dati memorizzati in un singolo ID Test selezionato dall'utente.

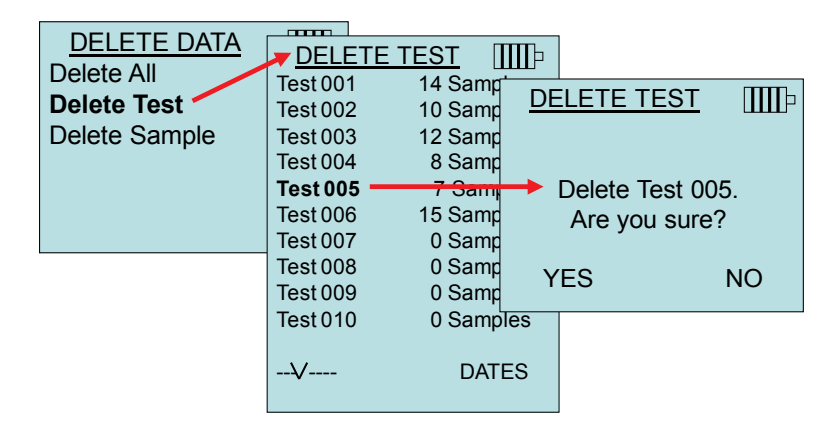

**Cancella Campione (Delete Sample)** cancellerà i l'ultimo campione in un singolo ID Test selezionato dall'utente.

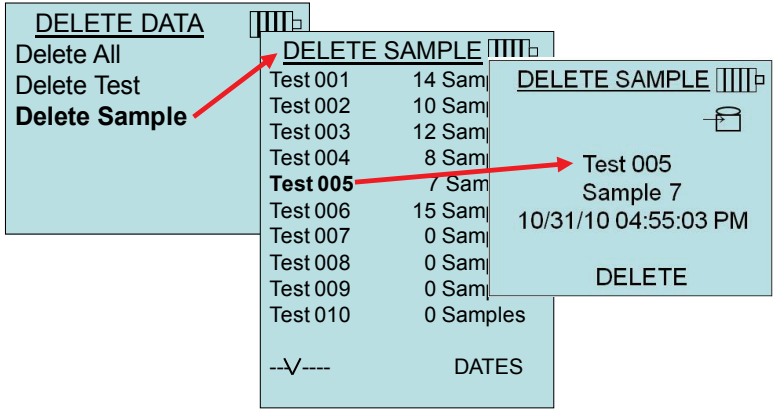

#### **% memoria**

Questa opzione visualizza la memoria disponibile. **Cancella tutto (Delete All)** in **Cancella dati (Delete Data)** azzera la memoria e reimposta la memoria disponibile al 100%.

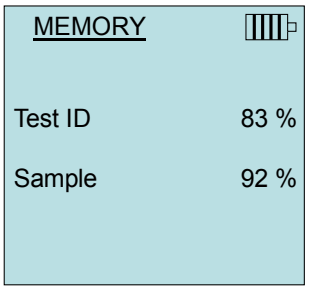

#### **ZERO CO**

Questa voce del menu si applica alla sonda TSI del Modello 982 che può misurare il monossido di carbonio (CO). Zero CO azzererà le letture del sensore CO accumulatesi. L'avvio della funzione Zero CO mostrerà la lettura di CO del sensore e il tempo residuo.

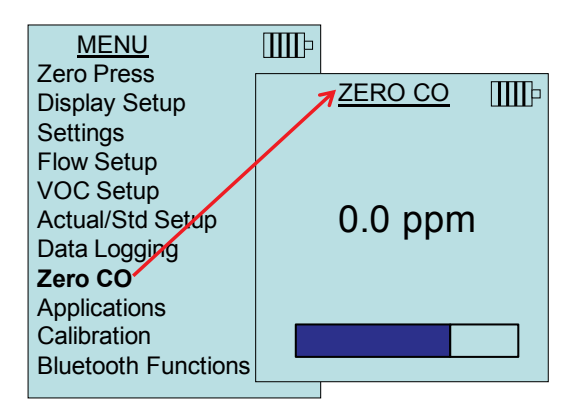

#### **NOTA**

La funzione Zero CO deve essere eseguita in un'area in cui non è presente combustione che potrebbe influenzare l'azzeramento del sensore.

#### **APPLICAZIONI**

Questa opzione del menu include protocolli di misurazione specializzati utilizzati per eseguire vari test e verifiche. È possibile scegliere Corrente (Draft Rate), Flusso calore (Heat flow), Turbolenza (Turbulence), % aria esterna (% Outside Air) e Test di perdite (Leakage Test) nel menu Applicazioni (Applications). Per ulteriori informazioni su queste applicazioni, fare riferimento alle informazioni seguenti:

- Corrente (Draft Rate): Nota di applicazione AF-142
- Flusso calore (Heat Flow): Nota di applicazione AF-124
- Intensità turbolenza (Turbulence Intensity): Nota di applicazione AF-141
- Percentuale aria esterna (Percent Outside Air): Nota di applicazione AF-138
- Test perdite (Leakage Test): Manuale PANDA (PANDA Manual)

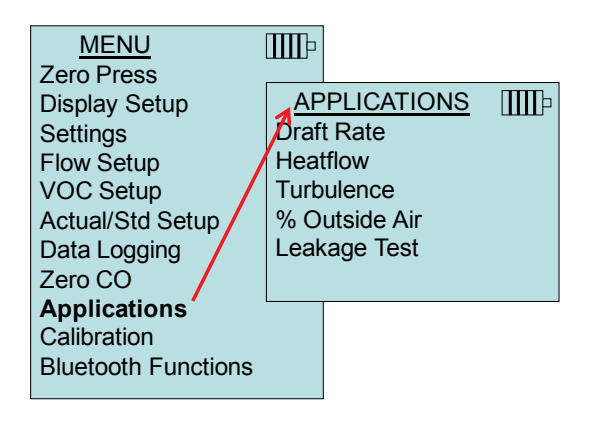

#### **CALIBRAZIONE**

Il menu Calibrazione (Calibration) elenca i parametri di misurazione che è possibile regolare nel campo. Le sonde rimovibili appropriate possono essere collegate al TA465 prima dell'esecuzione della calibrazione del cambio ad eccezione della calibrazione della pressione e della pressione barometrica.

Per ulteriori informazioni sull'esecuzione delle calibrazioni di campo, fare riferimento a [Nota di applicazione AF-146.](http://www.tsi.com/en-1033/categories/ventilation_test_instruments.aspx)

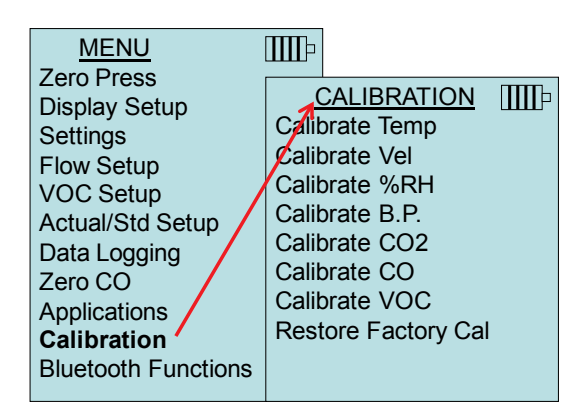

#### **Rintracciare dispositivi**

Avviare il processo Bluetooth di reperimento di altri dispositivi dal AirFlow TA465.

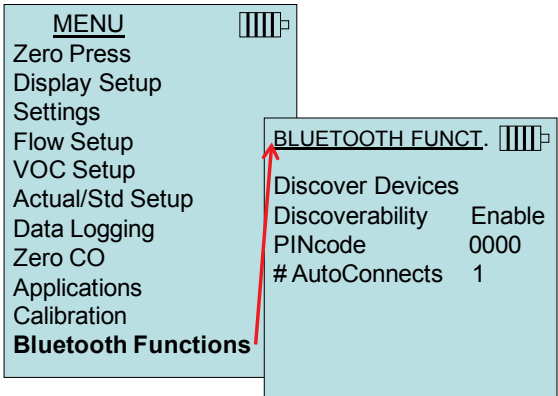

#### **Rintracciabilità**

Descrive se un altro dispositivo è in grado di scoprire il misuratore AirFlow Model TA465.

#### **Discoverability**

Le opzioni includono:

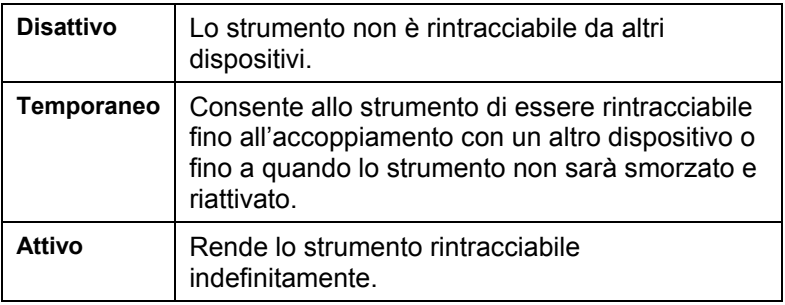

#### **PIN**

Il PIN rappresenta un pulsante di sicurezza da inserire, se indotto, nel computer. Il PIN predefinito dell'azienda è **0000**.

*NOTA: per usare la stampante 8934 si dovrà impostare il PIN 0000.*

#### **# Autoconnessioni**

Specifica quante volte lo strumento cercherà di ricollegarsi al dispositivo appaiato dopo che è stata ridata corrente. Per questa opzione dovrà essere attivata l'impostazione di rintracciabilità dello strumento. Le impostazioni vanno da 0 a 5 volte.

Per ulteriori informazioni sulla stabilizzazione delle connessioni Bluetooth, fare riferimento a [Nota di applicazione AF-150.](http://www.tsi.com/en-1033/categories/ventilation_test_instruments.aspx)

#### **Stampa dei dati con la stampante portatile**

Per stampare i dati registrati, inserire prima il menu REGISTRAZIONE DATI. Quindi, utilizzare la voce **SCEGLI TEST** per scegliere i dati da stampare. Quando il test è stato selezionato, servirsi delle voci **VISUALIZZA STAT.** e **VISUALIZZA CAMPIONI** per selezionare statistiche o singoli punti di dati da visualizzare e stampare. Dopo aver selezionato **VISUALIZZA STAT.** e **VISUALIZZA CAMPIONI**, premere il tasto **STAMPA** per stampare i dati.

#### **LogDat2**™ **Download del Software**

Il Airflow Modello TA465 comprende anche il download del software chiamato LogDat2. Il software LogDat2 trasferisce i dati memorizzati dal Modello TA465 ad un computer in forma di foglio elettronico. Questo software è utile per usi come misurazione della velocità in condotti, cappe e filtri.

Seguire le istruzioni riportate sull'etichetta del software LogDat2 per l'installazione sul computer. Il software viene fornito su CD-ROM e comprende una Guida per l'Utente e le Istruzioni per l'Installazione. Gli aggiornamenti sono disponibili sul sito di TSI [http://www.tsi.com/SoftwareDownloads.](http://www.tsi.com/SoftwareDownloads)

Per scaricare i dati dal Modello TA465, collegare il cavo USB interfaccia PC per computer al Modello TA465 e ad una porta USB del computer. Può essere usata qualsiasi porta USB.

*(Questa pagina è stata lasciata bianca intenzionalmente)*

## Capitolo 4

## **Manutenzione**

Per mantenerlo in buone condizioni di funzionamento, il Modello TA465 e accessori sonda ha bisogno di pochissima manutenzione.

#### **Ricalibrazione**

Per mantenere un livello elevato di precisione nelle misurazione, consigliamo di rispedire ogni anno il proprio Modello TA465, 960 sonde serie termoanemometro, IAQ e sonda VOC VOC probes alla TSI per una ricalibrazione. Per fissare accordi per l'assistenza e ricevere un numero di autorizzazione per il reso del materiale (RMA), si prega di contattare uno degli uffici TSI. Per compilare una scheda RMA on line, visitare il sito web TSI all'indirizzo [http://service.tsi.com.](http://service.tsi.com/)

#### **TSI Instruments Ltd.**

Stirling Road Cressex Business Park High Wycombe Bucks HP12 3ST United Kingdom Tel: +44 (0) 149 4 459200 Fax: +44 (0) 149 4 459700

Il Modello TA465 e accessori sonda può essere anche ricalibrato sul campo utilizzando il menu CALIBRAZIONE. Queste registrazioni sul campo servono ad effettuare modifiche minori di calibrazione, per adattarsi agli standard di calibrazione dell'utente. La regolazione sul campo **NON** è una possibilità di calibrazione completa. Per una calibrazione completa, su diversi punti, con certificazione, lo strumento deve essere inviato alla fabbrica.

#### **Involucri - custodie**

Se l'involucro dello strumento o la custodia necessitano di pulizia, passare un panno morbido inumidito con alcool isopropilico o un detergente neutro. Non immergere mai il Modello TA465 in liquidi. Se l'involucro del Modello 9555 o dell'adattatore a c.a si rompono, devono essere immediatamente sostituiti, per impedire il contatto con una tensione pericolosa.

#### **Conservazione**

Rimuovere le batterie se si ripone l'unità per più di un mese, per evitare danni dovuti a perdite.

*(Questa pagina è stata lasciata bianca intenzionalmente)*

## **Ricerca e soluzione guasti**

La Tabella 5-1 elenca i sintomi, le possibili cause e le soluzioni consigliate di problemi comuni che si sono verificati nel Modello TA465. Se il sintomo riscontrato non è in elenco, o se nessuna delle soluzioni risolve il proprio caso, contattare TSI.

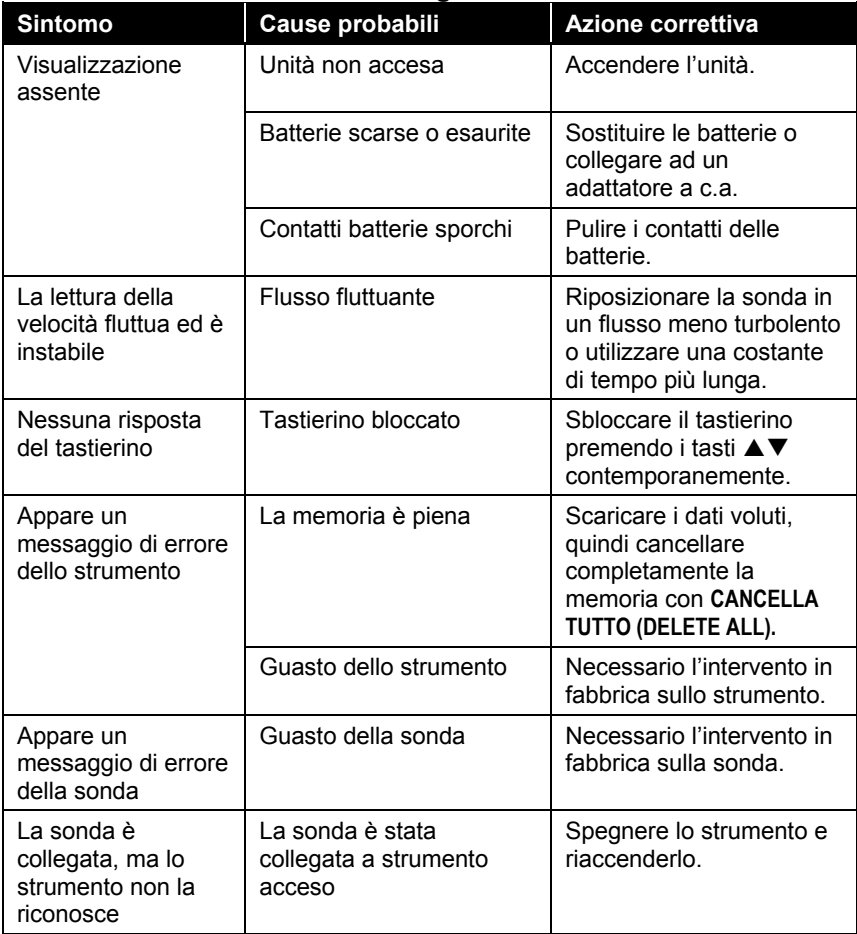

#### **Tabella 5-1: Ricerca e soluzione guasti del Modello TA465**

#### **AVVERTENZA!**

Rimuovere immediatamente la sonda dalla temperature eccessiva: il sensore ne sarebbe danneggiato. I limiti operativi della temperatura sono in Appendice A, Specifiche. Il sensore della pressione è protetto da danni fino a 7 psi (48 kPa o 360 mmHg). A pressioni più elevate può scoppiare!

## **Specifiche**

Le specifiche sono soggette a modifica senza preavviso.

#### **Velocità (Sonda TA):**

Intervallo: da 0 a 50 m/s (0 a 9999 ft/min) Accuratezza<sup>1&2</sup>: ±3% della lettura o ±0,015 m/s (±3 ft/min), il valore più alto Risoluzione: 0,01 m/s (1ft/min )

#### **Velocità (Tubo Pitot):**

Intervallo $\degree$ : : da 1,27 a 78,7 m/s (da 250 a 15.500 ft/min ) Accuratezza<sup>4</sup>: 10,16 m/s (±1,5% a 2000 ft/min) Risoluzione: 0,01 m/s (1ft/min )

#### **Dimensioni condotto:**

Intervallo: da 2,5 a 1270 cm con incrementi di 0,1 cm (da 1 a 500 in con incrementi di 0,1 in.

#### **Portata volumetrica:**

Intervallo: l'intervallo reale è una funzione di velocità reale, pressione, dimensione dotto e fattore K

#### **Temperatura (Sonda TA):**

Intervallo: da -10 a  $60^{\circ}$ C (da 14 a 140 $^{\circ}$ F) Accuratezza<sup>5</sup>:  $\pm 0.3^{\circ}$ C ( $\pm 0.5^{\circ}$ F) Risoluzione: 0,1°C (0,1°F )

#### **Umidità relativa (Sonda TA):**

Intervallo: da 5 a 95% di umidità relativa Accuratezza<sup>6</sup>: : ±3% di umidità relativa Risoluzione: 0,1% di umidità relativa

#### **Temperatura bulbo umido (Sonda TA):**

Intervallo: da 5 a 60°C (da 40 a 140°F) Risoluzione: 0,1°C (0,1°F )

#### **Punto di rugiada (Sonda TA):**

Intervallo: da -15 a 49°C (da 5 to 120°F) Risoluzione: 0,1°C (0,1°F )

#### **Flusso di calore (Sonda TA):**

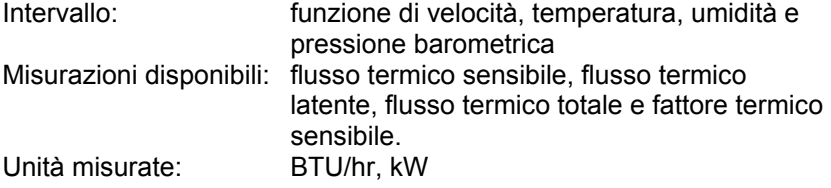

#### **Pressione statica / differenziale:**

Intervallo<sup>7</sup>: : da -28,0 a +28,0 mm Hg, da -3735 a +3735 Pa  $(da -15 a +15 in. H<sub>2</sub>O)$ Accuratezza:  $\pm 1\%$  della lettura  $\pm 1$  Pa,  $\pm 0.01$  mm Hg ( $\pm 0.005$  in. H<sub>2</sub>O) Risoluzione:  $0,1$  Pa, 0,01 mm Hg (0,001 in. H<sub>2</sub>O)

#### **Pressione barometrica:**

Intervallo: da 517,15 a 930,87 mm Hg (da 20,36 a 36,648 in. Hg ) Accuratezza: ±2% della lettura

#### **Intervallo della temperatura strumento:**

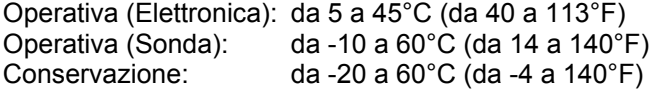

#### **Condizioni operative dello strumento:**

Altitudine fino a 4000 metri Umidità relativa fino a 80% di umidità relativa, senza condensa

# **Capacità di memorizzazione dati:**

più di 26.500 campioni e 100 ID di test (un campione può contenere 14 tipi di misurazioni)

#### **Intervallo di registrazione:**

Intervalli: da 1 secondo ad 1 ora

#### **Costante di tempo:**

Intervalli: selezionabile dall'operatore

#### **Tempo di risposta:**

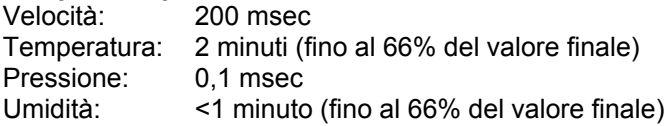

#### **Dimensioni esterne misuratore:**

9,7 cm  $\times$  21,1 cm  $\times$  5,3 cm (3,8 in.  $\times$  8,3 in.  $\times$  2,1 in.)

#### **Dimensioni della sonda del misuratore:**

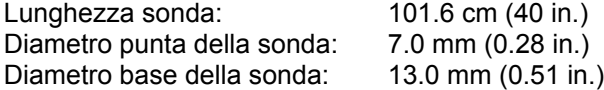

#### **Dimensioni della sonda articolata:**

Lunghezza della sezione articolata: 15.24 cm (6.0 in.) Diametro dello snodo di articolazione: 9,5 mm (0,38 in.)

#### **Peso del misuratore:**

Peso comprensivo di batterie: 0,36 kg (0,8 lb)

#### **Requisiti di alimentazione:**

Quattro batterie AA (in dotazione) o adattatore c.a. p/n 801761 Entrata:Da 90 a 240 V-CA, da 50 a 60 Hz Uscita: 9 V-CC, 2A

- <sup>1</sup> Temperatura compensata su un intervallo di temperatura dell'aria da 5 a 65°C (da
- 40 a 150°F).<br><sup>2</sup> La dichiarazione dell'accuratezza di ±3.0% della lettura o di ±0.015 m/s (±3 ft/min ).
- il valore più grande, va da 0,15 m/s a 50 m/sat (da 30 ft/min a 9999 ft/min).<br><sup>3</sup> Le misure della velocità di pressione sono sconsigliate al di sotto di 5 m/s (1000 ft/min ) e sono più adatte a velocità oltre i 10 m/s (2000 ft/min). L'intervallo può variare a seconda della pressione barometrica.
- $\mu$  L'accuratezza è in funzione della conversione della pressione in velocità. L'accuratezza della conversione migliora quando aumentano i valori di pressione reale.
- <sup>5</sup> Accuratezza con un involucro di strumento a 25°C (77°F ): aggiungere un'incertezza di 0,03°C/°C (0,05°F/°F ) per la variazione della temperatura dello strumento.
- <sup>6</sup> Accuratezza con la sonda a 25°C (77°F ). Aggiungere un'incertezza di 0,2% di umidità relativa /°C (0,1% Umidità relativa/ °F ) per variazioni della temperatura della sonda. Include l'1% di isteresi.
- $\frac{7}{100}$  Intervallo di sovrapressione = 7 psi , 360 mmHg, 48 kPa (190 in. H<sub>2</sub>O).

*(Questa pagina è stata lasciata bianca intenzionalmente)*

## Appendice B

# **Tubi optional collegati**

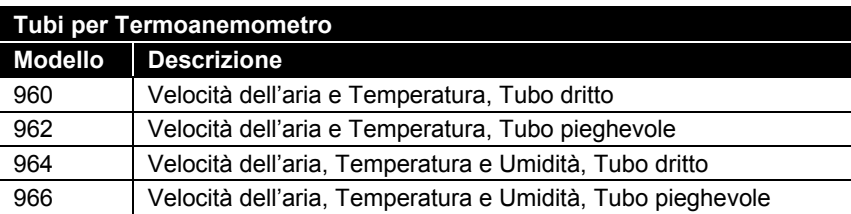

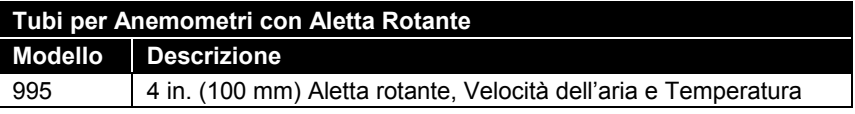

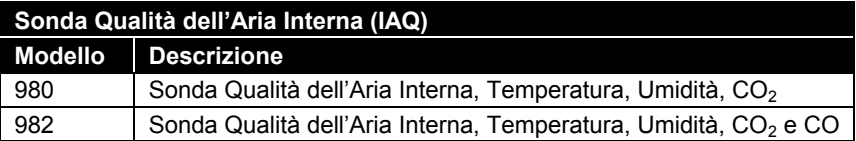

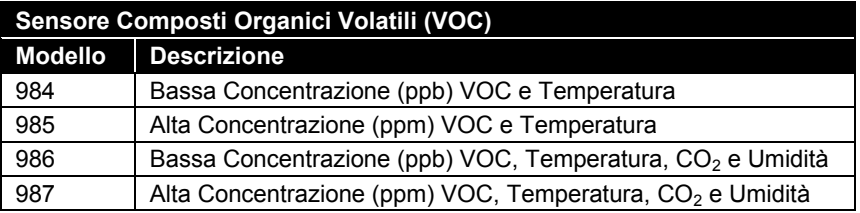

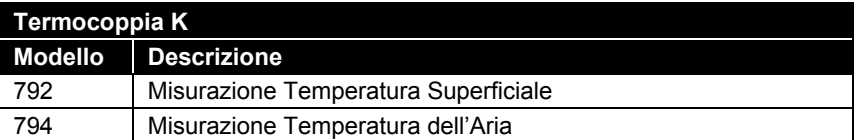

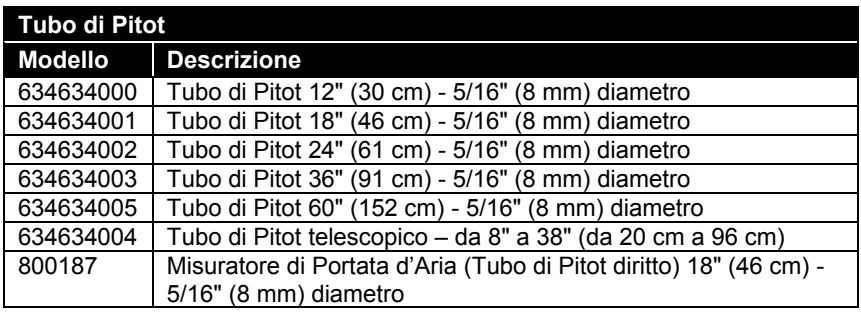

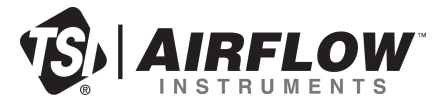

**Airflow Instruments, TSI Instruments Ltd.** Visit our website a[t www.airflowinstruments.co.uk](http://www.airflowinstruments.co.uk/) for more information.

**Reino Unido Tel:** +44 149 4 459200<br>**Francia Tel:** +33 491 11 87 64 **Francia Tel:** +33 491 11 87 64 **Alemania Tel:** +49 241 523030

Cod. N° 6005365 Rev D (IT) © 2014 TSI Incorporated Printed in U.S.A.